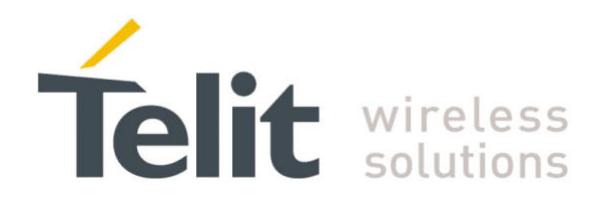

1vv0300979 Rev.0 – 2011-12-01

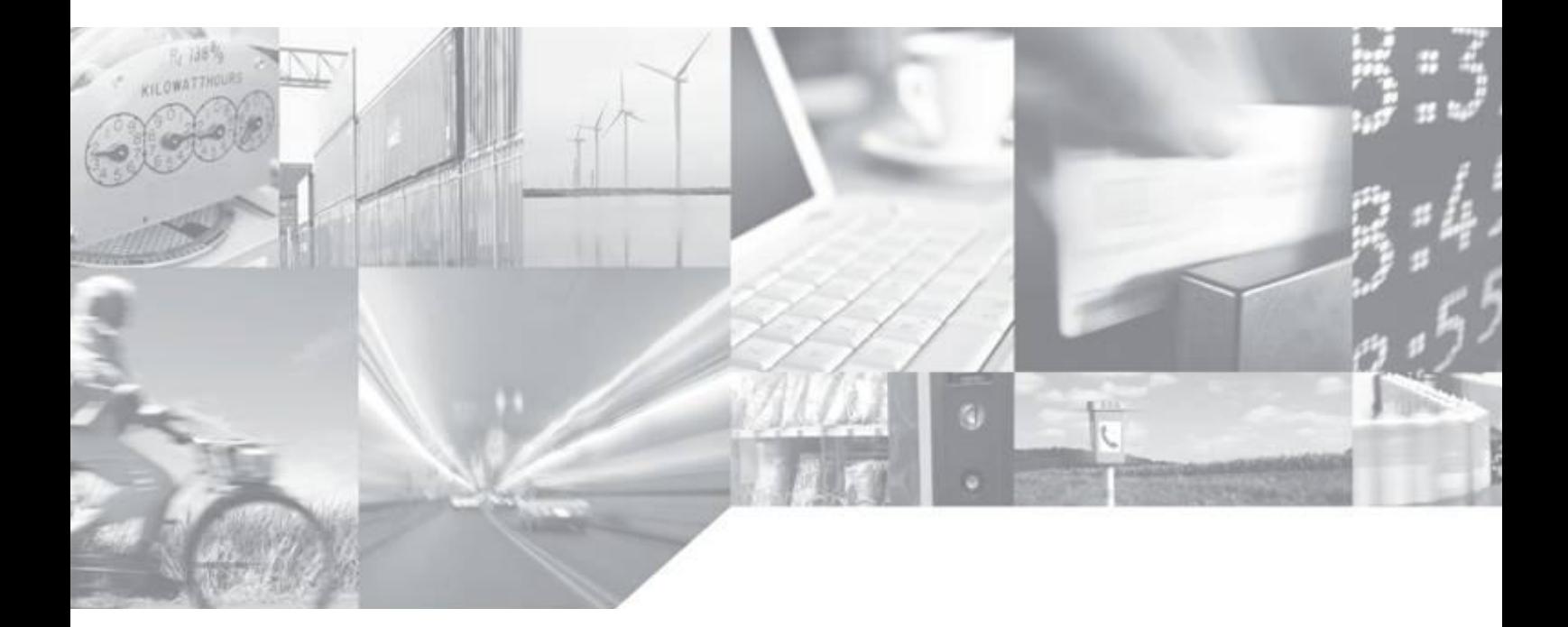

Making machines talk.

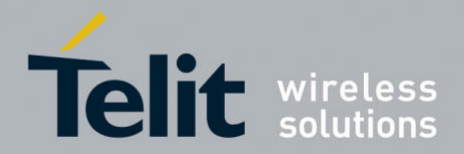

Multiple Channels User Guide for HE863 1vv0300979 Rev.0 – 2011-12-01

## **APPLICABILITY TABLE**

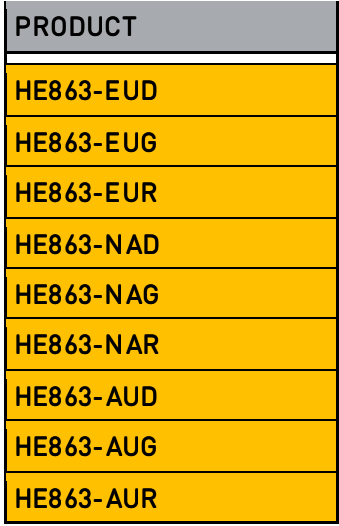

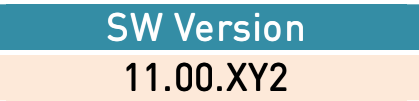

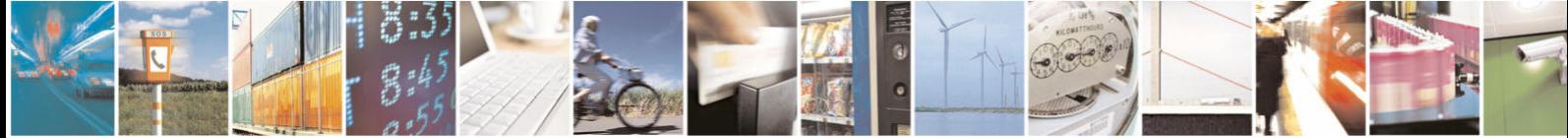

Reproduction forbidden without Telit Communications S.p.A's. written authorization - All Rights Reserved. Page 2 of 30

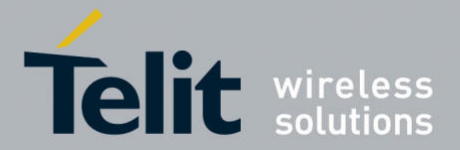

#### Multiple Channels User Guide for HE863

1vv0300979 Rev.0 – 2011-12-01

#### *SPECIFICATIONS SUBJECT TO CHANGE WITHOUT NOTICE*

#### **Notice**

While reasonable efforts have been made to assure the accuracy of this document, Telit assumes no liability resulting from any inaccuracies or omissions in this document, or from use of the information obtained herein. The information in this document has been carefully checked and is believed to be entirely reliable. However, no responsibility is assumed for inaccuracies or omissions. Telit reserves the right to make changes to any products described herein and reserves the right to revise this document and to make changes from time to time in content hereof with no obligation to notify any person of revisions or changes. Telit does not assume any liability arising out of the application or use of any product, software, or circuit described herein; neither does it convey license under its patent rights or the rights of others.

It is possible that this publication may contain references to, or information about Telit products (machines and programs), programming, or services that are not announced in your country. Such references or information must not be construed to mean that Telit intends to announce such Telit products, programming, or services in your country.

#### **Copyrights**

This instruction manual and the Telit products described in this instruction manual may be, include or describe copyrighted Telit material, such as computer programs stored in semiconductor memories or other media. Laws in the Italy and other countries preserve for Telit and its licensors certain exclusive rights for copyrighted material, including the exclusive right to copy, reproduce in any form, distribute and make derivative works of the copyrighted material. Accordingly, any copyrighted material of Telit and its licensors contained herein or in the Telit products described in this instruction manual may not be copied, reproduced, distributed, merged or modified in any manner without the express written permission of Telit. Furthermore, the purchase of Telit products shall not be deemed to grant either directly or by implication, estoppel, or otherwise, any license under the copyrights, patents or patent applications of Telit, as arises by operation of law in the sale of a product.

#### **Computer Software Copyrights**

The Telit and 3rd Party supplied Software (SW) products described in this instruction manual may include copyrighted Telit and other 3rd Party supplied computer programs stored in semiconductor memories or other media. Laws in the Italy and other countries preserve for Telit and other 3rd Party supplied SW certain exclusive rights for copyrighted computer programs, including the exclusive right to copy or reproduce in any form the copyrighted computer program. Accordingly, any copyrighted Telit or other 3rd Party supplied SW computer programs contained in the Telit products described in this instruction manual may not be copied (reverse engineered) or reproduced in any manner without the express written permission of Telit or the 3rd Party SW supplier. Furthermore, the purchase of Telit products shall not be deemed to grant either directly or by implication, estoppel, or otherwise, any license under the copyrights, patents or patent applications of Telit or other 3rd Party supplied SW, except for the normal non-exclusive, royalty free license to use that arises by operation of law in the sale of a product.

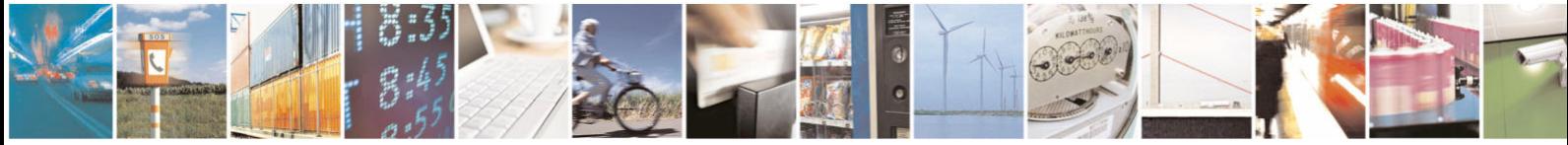

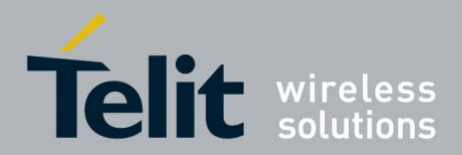

Multiple Channels User Guide for HE863 1vv0300979 Rev.0 – 2011-12-01

#### **Usage and Disclosure Restrictions**

#### **License Agreements**

The software described in this document is the property of Telit and its licensors. It is furnished by express license agreement only and may be used only in accordance with the terms of such an agreement.

#### **Copyrighted Materials**

Software and documentation are copyrighted materials. Making unauthorized copies is prohibited by law. No part of the software or documentation may be reproduced, transmitted, transcribed, stored in a retrieval system, or translated into any language or computer language, in any form or by any means, without prior written permission of Telit

#### **High Risk Materials**

Components, units, or third-party products used in the product described herein are NOT fault-tolerant and are NOT designed, manufactured, or intended for use as on-line control equipment in the following hazardous environments requiring fail-safe controls: the operation of Nuclear Facilities, Aircraft Navigation or Aircraft Communication Systems, Air Traffic Control, Life Support, or Weapons Systems (High Risk Activities"). Telit and its supplier(s) specifically disclaim any expressed or implied warranty of fitness for such High Risk Activities.

#### **Trademarks**

TELIT and the Stylized T Logo are registered in Trademark Office. All other product or service names are the property of their respective owners.

Copyright © Telit Communications S.p.A. 2011.

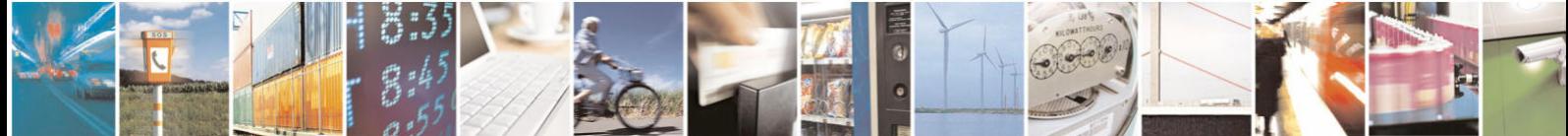

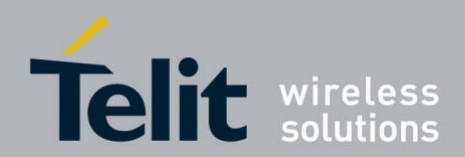

1vv0300979 Rev.0 - 2011-12-01

## **Contents**

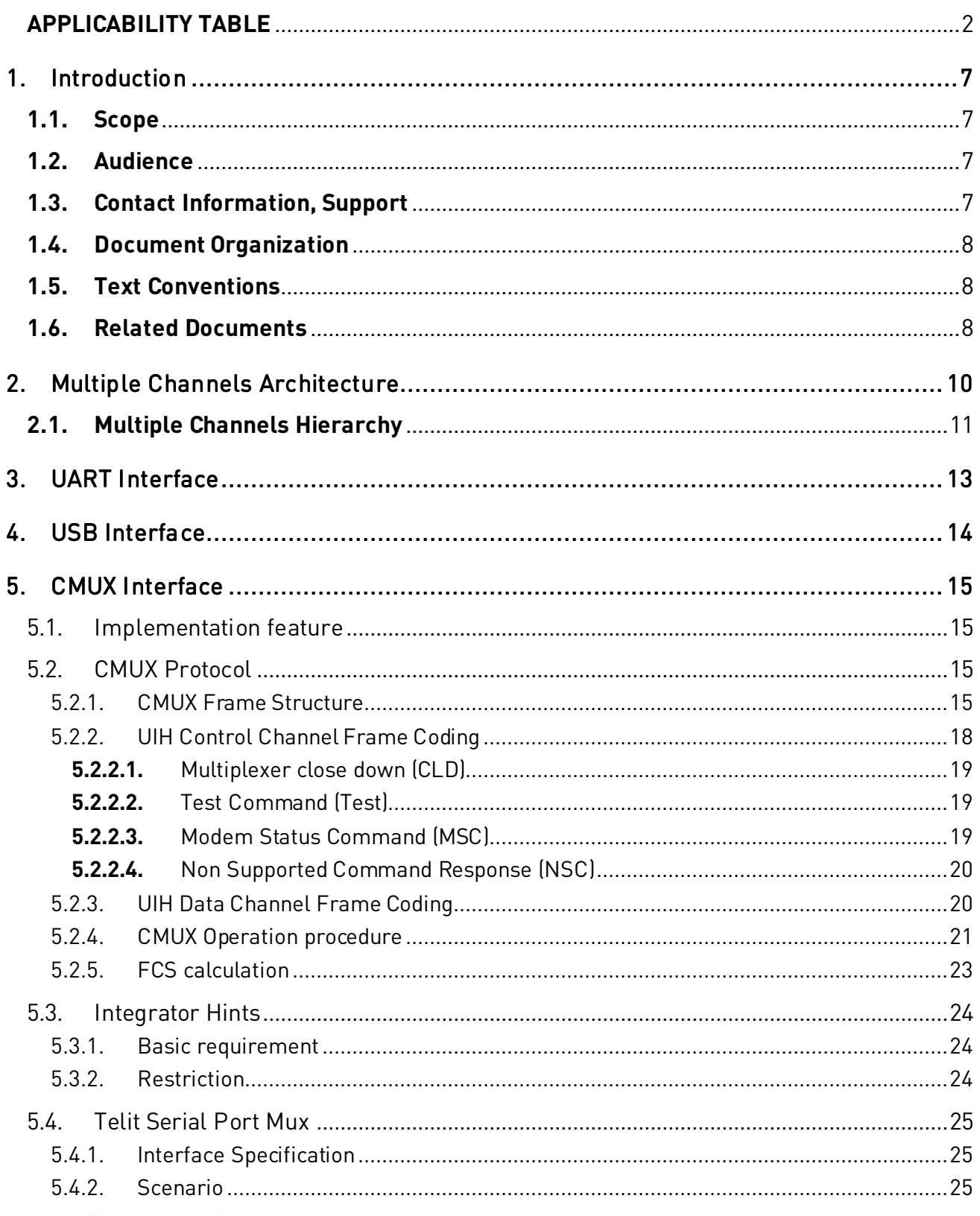

A

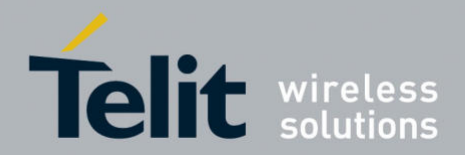

1vv0300979 Rev.0 – 2011-12-01

ׇ֘֒

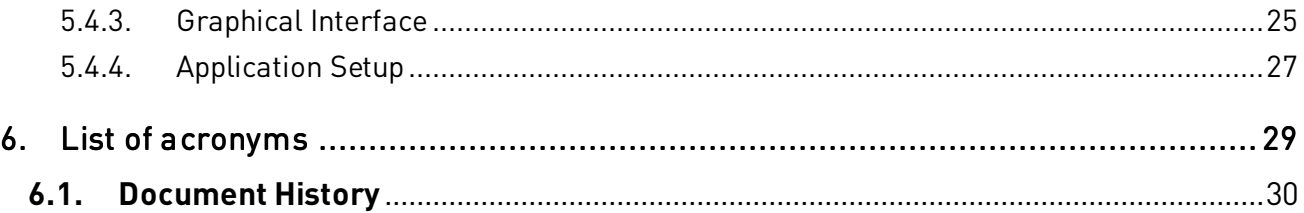

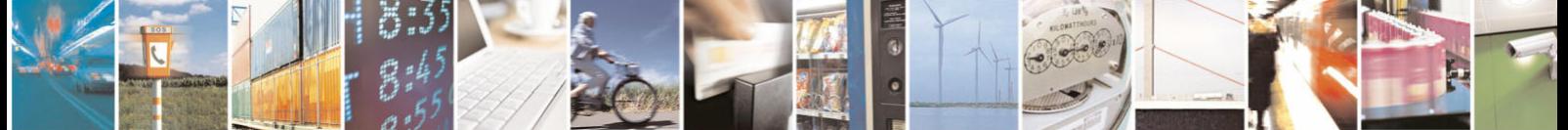

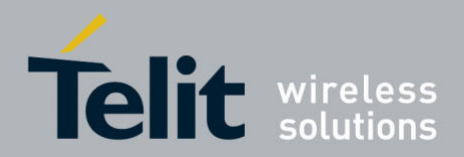

Multiple Channels User Guide for HE863 1vv0300979 Rev.0 – 2011-12-01

## **1. Introduction**

## **1.1. Scope**

This document deals with an overview of serial interface on Telit production and helps SW application developers to the serial driver layer of the host to control Telit productions, efficiently.

## **1.2. Audience**

This document is intended for SW application developers who are about to implement their serial driver layer with Telit production described in this documents.

## **1.3. Contact Information, Support**

For general contact, technical support, to report documentation errors and to order manuals, contact Telit's Technical Support Center (TTSC) at:

TS-EMEA@telit.com TS-NORTHAMERICA@telit.com TS-LATINAMERICA@telit.com TS-APAC@telit.com

Alternatively, use:

http://www.telit.com/en/products/technical-support-center/contact.php

For detailed information about where you can buy the Telit modules or for recommendations on accessories and components visit:

http://www.telit.com

To register for product news and announcements or for product questions contact Telit's Technical Support Center (TTSC).

Our aim is to make this guide as helpful as possible. Keep us informed of your comments and suggestions for improvements.

Telit appreciates feedback from the users of our information.

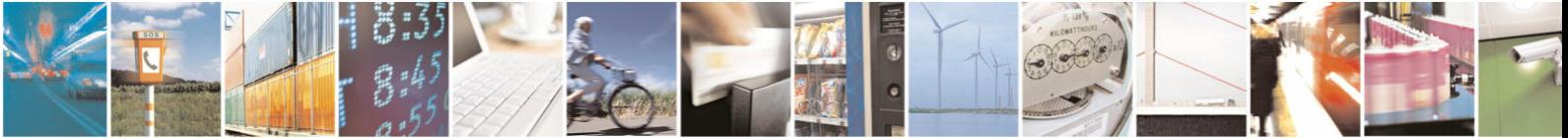

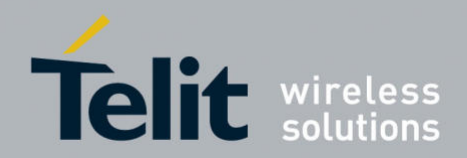

1vv0300979 Rev.0 – 2011-12-01

ׇ֘֒

## **1.4. Document Organization**

This document contains the following chapters:

"Chapter 1: "Introduction" provides a scope for this document, target audience, contact and support information, and text conventions.

"Chapter 2: "Multiple Channels Architecture" gives an overview and the characteristic of the serial interface on Telit products.

"Chapter 3: "UART Interface" describes the detailed information and the characteristic of UART interface on Telit products

"Chapter 4: "USB Interface" describes the detailed information and the characteristic of USB interface on Telit products

"Chapter 5: "CMUX Interface" describes the MUX protocol implemented on Telit products, the characteristic of each CMUX channels and how to use "Telit serial port mux" tool on Window-OS

## **1.5. Text Conventions**

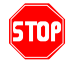

Danger – This information MUST be followed or catastrophic equipment failure or bodily injury may occur.

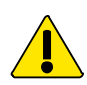

Caution or Warning **–** Alerts the user to important points about integrating the module, if these points are not followed, the module and end user equipment may fail or malfunction

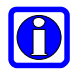

Tip or Information – Provides advice and suggestions that may be useful when integrating the module

All dates are in ISO 8601 format, i.e. YYYY-MM-DD.

## **1.6. Related Documents**

- HE863-Family AT commands Reference Guide Rev.4
- UC864-E/G/WD/WDU AT Commands Reference Guide Rev.6
- CC864-DUAL AT Commands Reference Guide Rev.2
- 3GPP TS 27.007

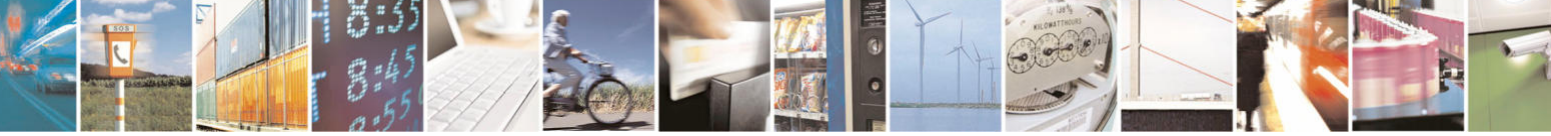

Reproduction forbidden without Telit Communications S.p.A's. written authorization - All Rights Reserved. Page 8 of 30

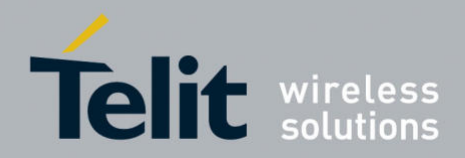

1vv0300979 Rev.0 – 2011-12-01

- 3GPP TS 27.010
- V.250 ITU-T
- USB Class Definitions for Communication Devices version 1.1

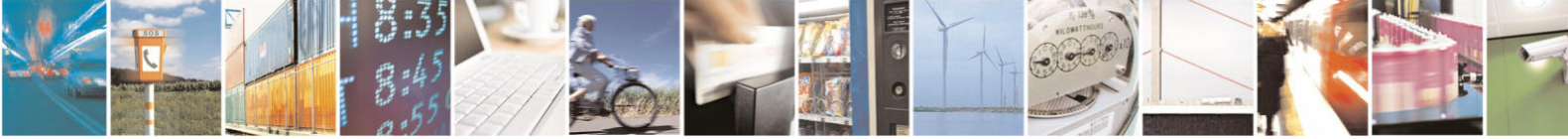

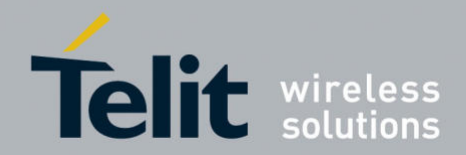

Multiple Channels User Guide for HE863 1vv0300979 Rev.0 – 2011-12-01

## **2. Multiple Channels Architecture**

HE863 products allow DTE to transmit and receive PSD, CSD, GPS, SMS and so on via the multiple channels composed of UART and USB, or CMUX

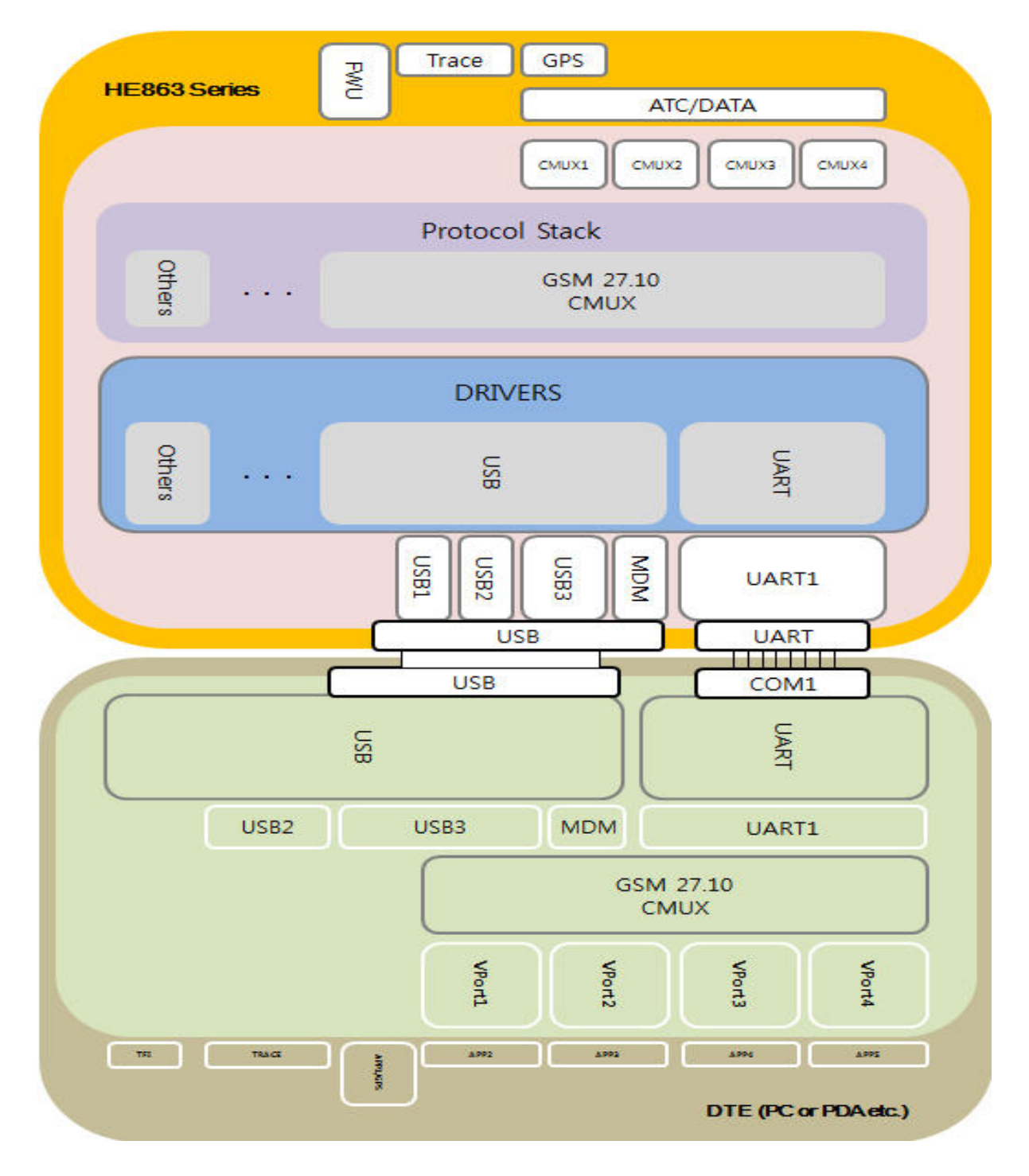

## Figure-1 The architecture of multiple channels on HE863

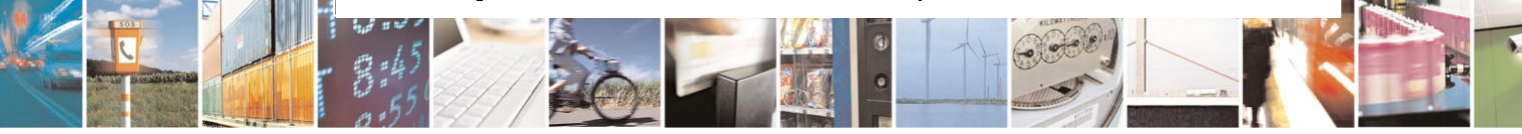

Reproduction forbidden without Telit Communications S.p.A's. written authorization - All Rights Reserved. Page 10 of 30

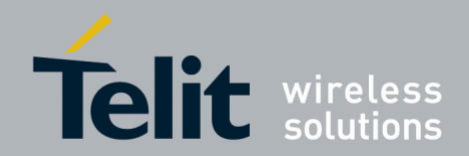

Multiple Channels User Guide for HE863 1vv0300979 Rev.0 – 2011-12-01

## **2.1. Multiple Channels Hierarchy**

This paragraph deals with the feature of multiple channels designed on HE863. TE should implement their system in conformance with HE863's channel feature. HE863 offer multiple channels with the following hierarchy to TE

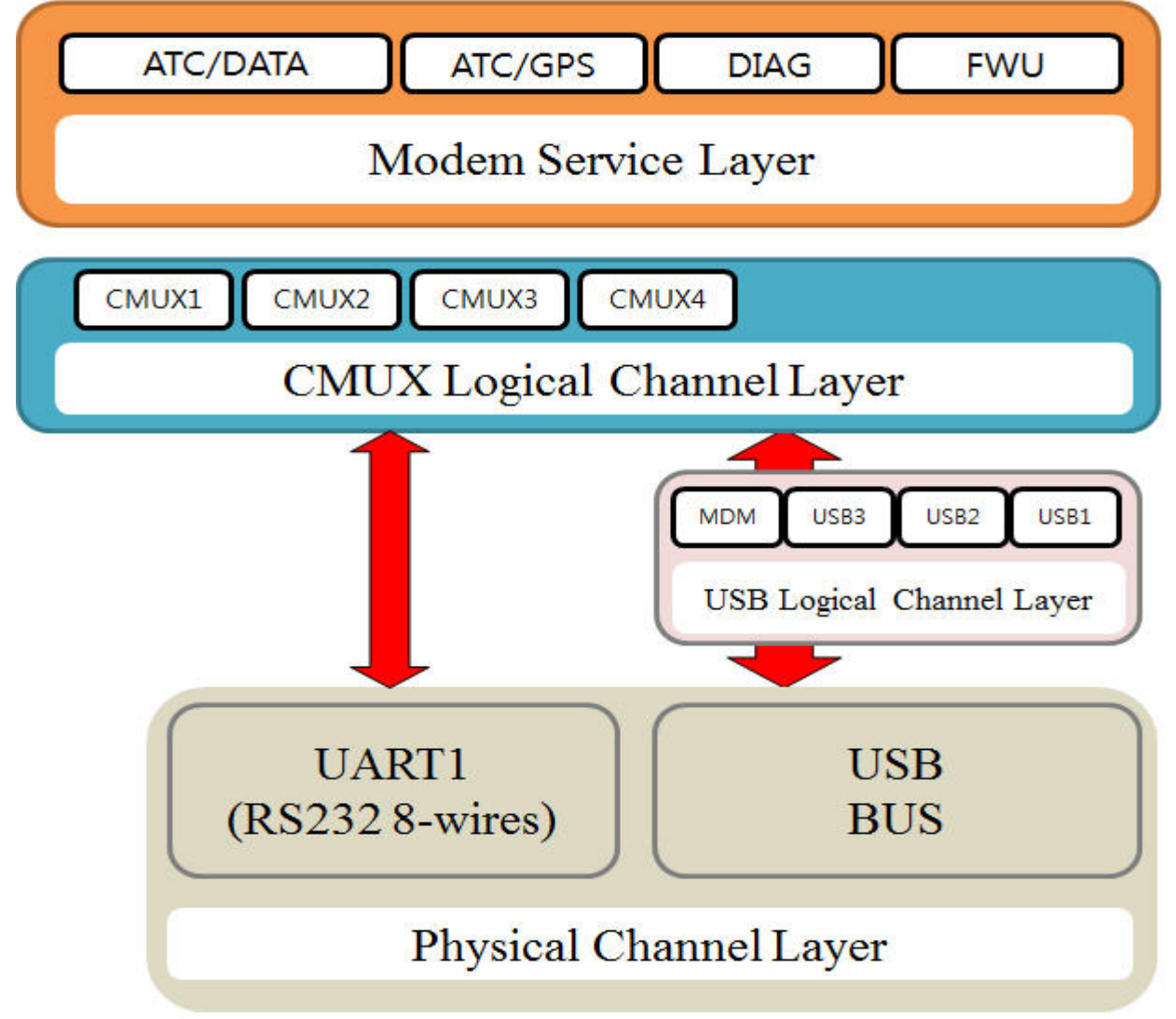

Figure-2 shows the hierarchy of multiple channels on HE863. Basically, HE863 have the characteristic behavior as follows characteristic behavior as follows ic follows

- USB support 3-interfaces
- CMUX support 4-interfaces
- CMUX is available on MDM, USB3, and UART1
- ATI service could be available via multiple channels at the same time

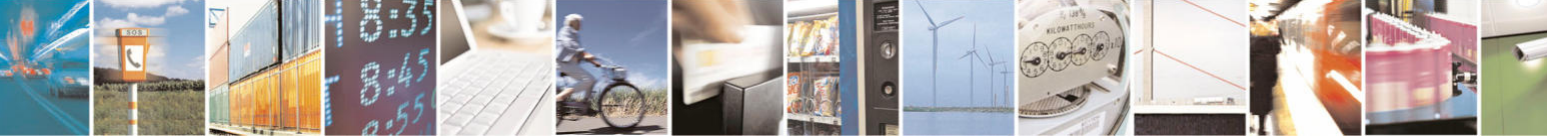

Reproduction forbidden without Telit Communications S.p.A's. written authorization - All Rights Reserved. Page 11 of 30

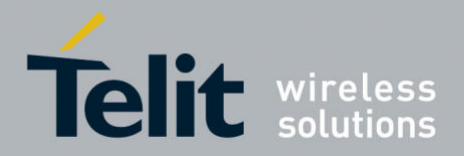

1vv0300979 Rev.0 – 2011-12-01

ׇ֘֒

- In case of GPS products (HE863-EUG, HE863-NAG, HE863-AUG), GPS NMEA data is available on USB3 port.
- FWU(Firmware Upgrade) is available on USB

Table-1 illustrates the available service on each channel.

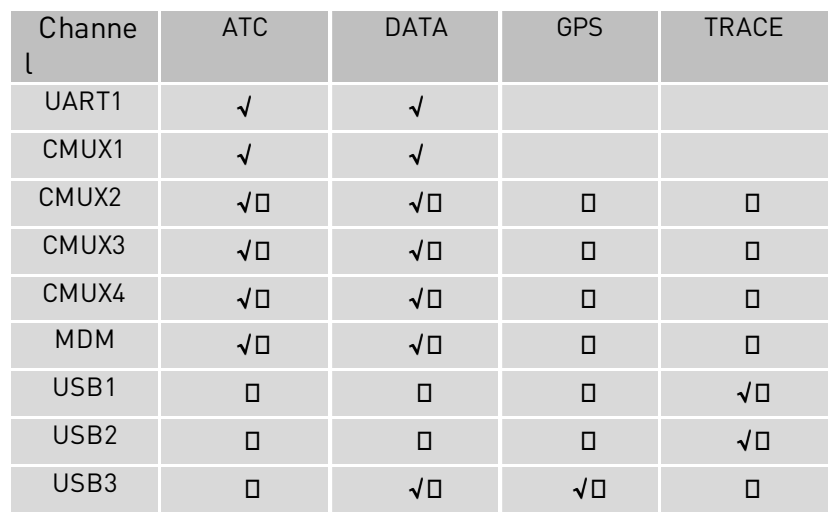

Table-1 the available service on each channel

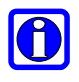

#### **NOTE:**

In case of GPS production (HE863-EUG, HE863-NAG, HE863-AUG), if GPS enabled (\$GPSP=1) USB3 is used as GPS service port

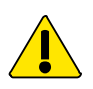

### **WARNING:**

Data service on CMUX or UART1 channels result in the lower data-throughput because of the maximum baud rate (6 Mbps) lower than network (HSDPA 7.2 Mbps) throughput

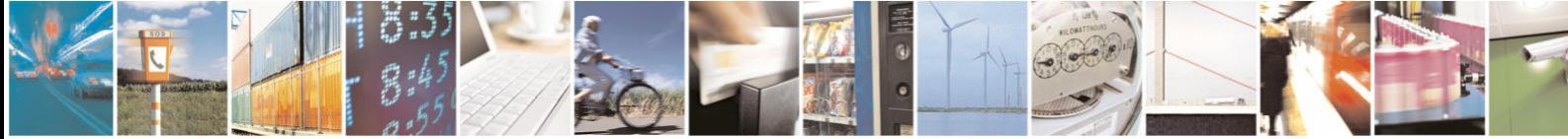

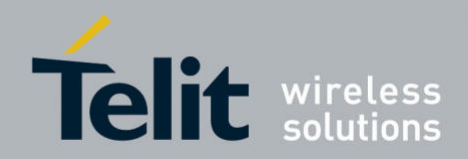

Multiple Channels User Guide for HE863 1vv0300979 Rev.0 – 2011-12-01

## **3. UART Interface**

This paragraph deals with the capability and available service for each UART. HE863 allows TE to use one UART, which is used for specific service according to their capability.

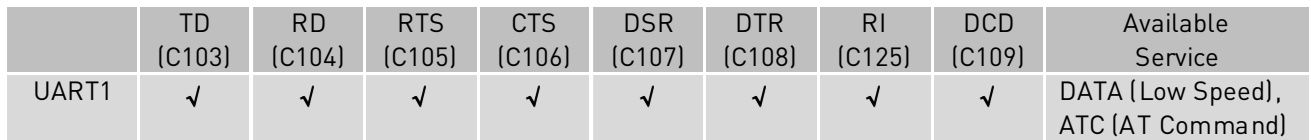

#### Table-4 the capability and service for each UART

UART1 fully supports RS-232C 8-wires, and it can be used for DATA service as well as ATC service which allow TE to send/receive AT Commands related to SMS/Voice, Call/Phonebook/Phone status and so on. If CMUX is activated on UART1, It's possible to use several services such as DATA and ATI through virtual channel provided by CMUX, at the same time.

More detailed information for CMUX, refer to "5 CMUX Interface".

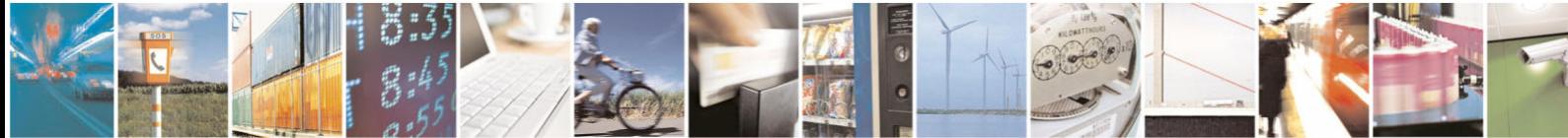

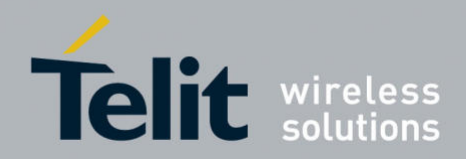

Multiple Channels User Guide for HE863 1vv0300979 Rev.0 – 2011-12-01

## **4. USB Interface**

This paragraph deals with the capability and an available service for each USB interface. HE863 allows DTE to use two composite of USB interface according to the type of products.

- HE863 USB Composite Device
	- MDM / USB1 / USB2 / USB3

HE863 USB Composite Device provides TE with 4 USB interfaces.

HE863 products provide ACM functionality (RS-232C-RI/DSR/DTR/DCD serial emulation) only on MDM

Below table illustrates the information and available service for each USB interfaces

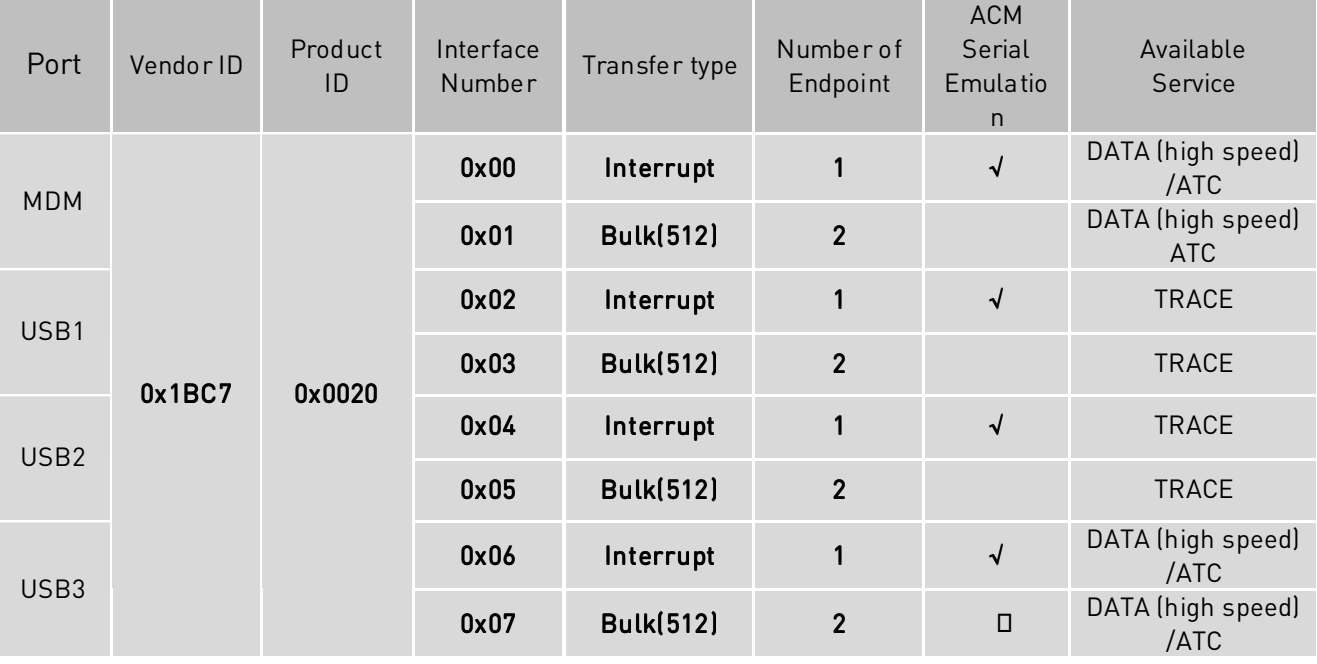

#### Table-5 the information and service for HE863 USB

All interfaces support ACM functionality, which allow TE use this interface as the high speed DATA port such as PSD service under 2G/3G network as well as ATI service. And HE863 products offer two TRACE channel (USB1 and USB2).

NMEA interface is offered to the product support GPS functionality (HE863-EUG, HE863-NAG, and HE863-AUG)

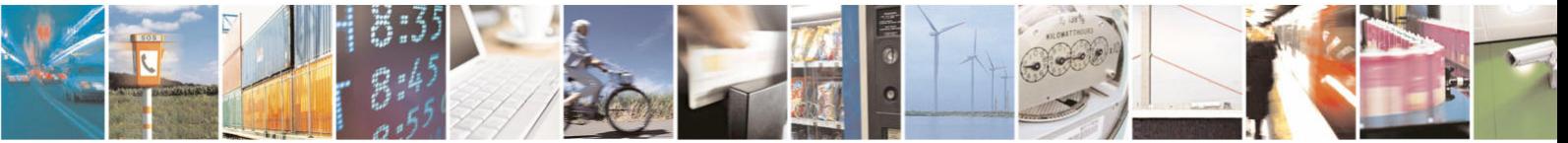

![](_page_14_Picture_0.jpeg)

Multiple Channels User Guide for HE863 1vv0300979 Rev.0 – 2011-12-01

## **5. CMUX Interface**

This paragraph describes how to use CMUX on HE863. CMUX can be activated on MDM, USB3 and UART1.

This is useful to TE has only one physical channel like as UART1 and want to get the benefit provided by multiple channels. It allows TE to transmit and receive DATA (PPP/Internal TCP/IP/CSD) service and ATC service such as Call Control/SMS/Phonebook and so on through CMUX(3GPP 27.010) channels, simultaneously.

## 5.1. Implementation feature

The most important characteristics of CMUX are described below.

- 3GPP 27.010 Basic options.
- Support 4 DLCI channels on MDM, USB3, and UART1.
- Each CMUX channel has its own profile
- Every CMUX channel has its own independent flow control
- Other CMUX channels have lower performance than usual case, while High Speed Data service such as HDPA performed on one CMUX channel

## 5.2. CMUX Protocol

## 5.2.1. CMUX Frame Structure

All information transmitted between MS and TE with the frame based on the following Structure:

![](_page_14_Picture_149.jpeg)

Flag Octet

Each frame begins and ends with a flag octet defined as Binary: 11111001 or Hexadecimal: 0xF9

Address Octet The form of address octet is as follows:

![](_page_14_Picture_19.jpeg)

Reproduction forbidden without Telit Communications S.p.A's. written authorization - All Rights Reserved. Page 15 of 30

![](_page_15_Picture_0.jpeg)

#### Multiple Channels User Guide for HE863

1vv0300979 Rev.0 – 2011-12-01

![](_page_15_Picture_158.jpeg)

#### EA: Extension Bit

Should always have the value 1 as the basic option of the protocol

#### C/R: Command Response

The C/R (command/response) bit identifies the frame as either a command or a response. In conformance with the standard HDLC rules, a command frame contains the address of the data link connection entity to which it is transmitted while a response frame contains the address of the data link connection entity transmitting the frame.

![](_page_15_Picture_159.jpeg)

Example:

Let's suppose that TE is the one that takes the initiative to initialize the multiplexer (i.e. sends the SABM command at DLCI 0) and that the MS accepts the initialization of the multiplexer (i.e. sends the UA response at DCLI 0).

DLCI: Data Link Connection Identifier

DLCI value identifies the Virtual Port inside MS with the following assignment

![](_page_15_Picture_160.jpeg)

#### Control Field

The content of the control field defines the type of frame as in the following table:

![](_page_15_Picture_161.jpeg)

![](_page_15_Picture_17.jpeg)

![](_page_16_Picture_0.jpeg)

Multiple Channels User Guide for HE863 1vv0300979 Rev.0 – 2011-12-01

P/F stands for Poll/Final bit: Command: P=1 Response: F=1

SABM (Set Asynchronous Balanced Mode)

The SABM command is used by TE to start the HDLC Connection and MS will answer to this command with an UA Frame.

UA (Unnumbered Acknowledgement)

The UA response is sent by MS as an acknowledgement that a SABM or DISC command was accepted.

DM (Disconnected Mode) In case module rejects SABM or DISC command it will send DM response, this happens if for example a SABM is sent for a DLCI not supported. Or if a DISC is sent to a DLCI Address already closed.

#### DISC (Disconnect)

The DISC is used to close a previously established connection. If TE sends a disc for the DLCI 0(the control channel), all the established channels will be closed. MS will answer to this command with an UA Frame.

UIH (Unnumbered Information)

Please refer to the following chapters for the detailed information about UIH

#### Length Indicator

This Octet specifies the length of the information field

![](_page_16_Picture_135.jpeg)

E/A Bit should be 1 in case 7 bits are enough for the length (len <= 127) otherwise length should be coded with two octets as described below:

Octet 1 0 1 2 3 4 5 6 7 0 L1 L2 L3 L4 L5 L6 L7

![](_page_16_Picture_136.jpeg)

![](_page_16_Picture_18.jpeg)

![](_page_17_Picture_0.jpeg)

1vv0300979 Rev.0 – 2011-12-01

![](_page_17_Picture_3.jpeg)

#### **NOTE:**

Since the maximum frame length used by Telit implementation is 128, Octet 2 never used. Codification of the octet (Octet 1=0 and Octet 2=1) derives from 3GPP 27.010

Information Data

The information field is the payload of the frame and carries the user data. The field exists only for frame type that contains UIH Control Field. The P/F bit should be set to value 0 when this field is sent.

FCS (Frame Checking Sequence)

The FCS is calculated over the entire frame, but excluding the flags. Only in case of UIH frame the FCS will not be calculated over the information field.

The FCS is the ones complement of the sum (modulo 2) of

The remainder of  $X^k(x^7 + x^6 + x^5 + x^4 + x^3 + x^2 + x^1 + 1)$  divided (modulo 2) by the generator polynomial  $x^8 + x^2 + x + 1$ , where k is the number of bits in the frame

See specific chapter with code examples for more implementation details.

## 5.2.2. UIH Control Channel Frame Coding

DLCI shall always have the value 0

![](_page_17_Picture_161.jpeg)

Type Octet:

![](_page_17_Figure_17.jpeg)

EA: Extension Bit Will always be 1.

C/R: Identifies if it is a Command or Response

Length indicator

![](_page_17_Picture_21.jpeg)

![](_page_18_Picture_0.jpeg)

#### Multiple Channels User Guide for HE863

1vv0300979 Rev.0 – 2011-12-01

Specifies the length of the information field and it is code like in the CMUX Frame Structure paragraph.

Value

The number of octets is specified by the Length Indicator and depends on the type of the command. The available command types are listed below:

#### **5.2.2.1.** Multiplexer close down (CLD)

The multiplexer close down command is used to reset the link into normal AT command mode without multiplexing

![](_page_18_Figure_8.jpeg)

#### **5.2.2.2.** Test Command (Test)

The test command is used to test the connection between MS and TE. The length byte describes the number of values bytes, which are used as a verification pattern. The opposite entity shall respond with exactly the same value bytes.

![](_page_18_Picture_140.jpeg)

#### **5.2.2.3.** Modem Status Command (MSC)

This command is used to send V.24 signal info. This signal is independent for each instance. If DCE receives a MSC command it will always answer with another MSC that will contain its V24 status.

#### Format without Break Indication

![](_page_18_Picture_141.jpeg)

#### Format with Break Indication

![](_page_18_Picture_142.jpeg)

#### V24 Octet from TE to MS

![](_page_18_Picture_143.jpeg)

#### V24 Octet from TE to MS

![](_page_18_Picture_21.jpeg)

Reproduction forbidden without Telit Communications S.p.A's. written authorization - All Rights Reserved. Page 19 of 30

![](_page_19_Picture_0.jpeg)

1vv0300979 Rev.0 – 2011-12-01

ׇ֘֒

![](_page_19_Picture_129.jpeg)

FC : This bit is set to 1 when MS or TE is not able to accept any frames.

CTS: This bit is set to 1 when MS is able to receive data (ref. command &K,\Q and related) RTS: This bit is set to 1 when TE is able to receive data (ref. command &K,\Q and related) DSR: This bit is set to 1 when MS is ready to communicate (ref. command &S and related) DTR: This bit is set to 1 when TE is ready to receive data (ref. command &D and related) RING: This bit is set to 1 when MS receive an incoming call (ref. command \R, and related) DCD: This bit is set to 1 when MS has an active data connection (ref. command &C, and related)

![](_page_19_Picture_6.jpeg)

### **NOTE:**

When a new instance is established the default setting are FC=1, RTS=0, DTR=0, this means that MS will not be able to send the data to TE until user change the default setting to FC=0, RTS=1, DTR=1. TE will send an MSC command to change this value before starting sending data

#### Break Octet

![](_page_19_Picture_130.jpeg)

This octet will be sent each time a Break Signal is simulated.

#### **5.2.2.4.** Non Supported Command Response (NSC)

This response is sent in case a command type is not supported by the receiving entity.

![](_page_19_Picture_131.jpeg)

### 5.2.3. UIH Data Channel Frame Coding

DLCI can assume values: 1, 2, 3 or 4

![](_page_19_Picture_132.jpeg)

#### Length indicator

![](_page_19_Picture_19.jpeg)

Reproduction forbidden without Telit Communications S.p.A's. written authorization - All Rights Reserved. Page 20 of 30

![](_page_20_Picture_0.jpeg)

### Multiple Channels User Guide for HE863

1vv0300979 Rev.0 – 2011-12-01

Specifies the length of the information field and it is code like in the CMUX Frame Structure paragraph.

User Data

The Number of data is defined by the Length Indicator

## 5.2.4. CMUX Operation procedure

Figure-5 illustrates how to set up CMUX mode via physical line (UART) and shutdown this mode and restore to AT command mode, gracefully.

![](_page_20_Picture_8.jpeg)

![](_page_21_Picture_0.jpeg)

1vv0300979 Rev.0 – 2011-12-01

ׇ֘֒

![](_page_21_Figure_3.jpeg)

![](_page_21_Picture_4.jpeg)

![](_page_22_Picture_0.jpeg)

Multiple Channels User Guide for HE863 1vv0300979 Rev.0 – 2011-12-01

## 5.2.5. FCS calculation

The following part of the code is provided to make the calculation of FCS.

```
Static const unsigned char crctable[256] = { //reversed, 8-bit, poly=0x07 
0x00, 0x91, 0xE3, 0x72, 0x07, 0x96, 0xE4, 0x75, 0x0E, 0x9F, 0xED, 0x7C, 0x09, 0x98, 0xEA, 0x7B, 
0x1C, 0x8D, 0xFF, 0x6E, 0x1B, 0x8A, 0xF8, 0x69, 0x12, 0x83, 0xF1, 0x60, 0x15, 0x84, 0xF6, 0x67, 
0x38, 0xA9, 0xDB, 0x4A, 0x3F, 0xAE, 0xDC, 0x4D, 0x36, 0xA7, 0xD5, 0x44, 0x31, 0xA0, 0xD2, 0x43, 
0x24, 0xB5, 0xC7, 0x56, 0x23, 0xB2, 0xC0, 0x51, 0x2A, 0xBB, 0xC9, 0x58, 0x2D, 0xBC, 0xCE, 0x5F, 
0x70, 0xE1, 0x93, 0x02, 0x77, 0xE6, 0x94, 0x05, 0x7E, 0xEF, 0x9D, 0x0C, 0x79, 0xE8, 0x9A, 0x0B, 
0x6C, 0xFD, 0x8F, 0x1E, 0x6B, 0xFA, 0x88, 0x19, 0x62, 0xF3, 0x81, 0x10, 0x65, 0xF4, 0x86, 0x17, 
0x48, 0xD9, 0xAB, 0x3A, 0x4F, 0xDE, 0xAC, 0x3D, 0x46, 0xD7, 0xA5, 0x34, 0x41, 0xD0, 0xA2, 0x33, 
0x54, 0xC5, 0xB7, 0x26, 0x53, 0xC2, 0xB0, 0x21, 0x5A, 0xCB, 0xB9, 0x28, 0x5D, 0xCC, 0xBE, 0x2F, 
0xE0, 0x71, 0x03, 0x92, 0xE7, 0x76, 0x04, 0x95, 0xEE, 0x7F, 0x0D, 0x9C, 0xE9, 0x78, 0x0A, 0x9B, 
0xFC, 0x6D, 0x1F, 0x8E, 0xFB, 0x6A, 0x18, 0x89, 0xF2, 0x63, 0x11, 0x80, 0xF5, 0x64, 0x16, 0x87, 
0xD8, 0x49, 0x3B, 0xAA, 0xDF, 0x4E, 0x3C, 0xAD, 0xD6, 0x47, 0x35, 0xA4, 0xD1, 0x40, 0x32, 0xA3, 
0xC4, 0x55, 0x27, 0xB6, 0xC3, 0x52, 0x20, 0xB1, 0xCA, 0x5B, 0x29, 0xB8, 0xCD, 0x5C, 0x2E, 0xBF, 
0x90, 0x01, 0x73, 0xE2, 0x97, 0x06, 0x74, 0xE5, 0x9E, 0x0F, 0x7D, 0xEC, 0x99, 0x08, 0x7A, 0xEB, 
0x8C, 0x1D, 0x6F, 0xFE, 0x8B, 0x1A, 0x68, 0xF9, 0x82, 0x13, 0x61, 0xF0, 0x85, 0x14, 0x66, 0xF7, 
0xA8, 0x39, 0x4B, 0xDA, 0xAF, 0x3E, 0x4C, 0xDD, 0xA6, 0x37, 0x45, 0xD4, 0xA1, 0x30, 0x42, 0xD3, 
0xB4, 0x25, 0x57, 0xC6, 0xB3, 0x22, 0x50, 0xC1, 0xBA, 0x2B, 0x59, 0xC8, 0xBD, 0x2C, 0x5E, 0xCF 
};
```

```
static UINT8 CalcFCS( UINT8 *buf, int len) 
{ 
 UINT8 FCS=0xFF; 
 if ((buf[1]& CMUX_PF_BIT_NEG) == CMUX_UIH_FRAME) 
  len = 3:
 while (len--) FCS=crctable[FCS^*buf++]; 
 return (0xFF-FCS); 
} 
static int CheckFCS( UINT8 *buf, int len) 
{ 
 UINT8 FCS=0xFF; 
 UINT8 crc; 
 if ([buf[1]\& CMUX PF_BIT_NEG) == CMUX_UIH_FRAME)
 { 
   crc=buf[len-1]; 
   if (buf[2]&0x1)
```
![](_page_22_Picture_6.jpeg)

![](_page_23_Picture_0.jpeg)

Multiple Channels User Guide for HE863 1vv0300979 Rev.0 – 2011-12-01

```
len = 3:
   else 
   len = 4:
   while (len--) 
   { 
    FCS=crctable[FCS^*buf++]; 
   } 
   FCS=crctable[FCS^crc]; 
 } 
 else 
   while (len--) 
   { 
    FCS=crctable[FCS^*buf++]; 
   } 
 /*0xCF is the reversed order of 11110011.*/ 
 return (FCS==0xCF); 
}
```
## 5.3. Integrator Hints

### 5.3.1. Basic requirement

The customer/integrator observes the following requirement in order to design its own multiplexer application.

- Support the basic option according to 3GPP 27.010
- Character framing must be configured for 8 data bits, no parity and 1 stop bit.
- Use hardware flow control with multiplexer mode and set before entering in multiplexer mode with command AT&K3
- DTR Lines should be set correctly (pull-up), since a transition of the DTR cause closing of multiplexer.

## 5.3.2. Restriction

If HE863 is operating in multiplexer mode, the following restrictions will be applied:

- Software flow control XON/XOFF flow control is not supported in multiplexer mode.
- The escape sequences `+++` will not be detected by MS, It is responsibility of the application to use the break octet of the MSC (Modem Status Command) instead. Break octet of the MSC produce the same effect as `+++` escape sequence

![](_page_23_Picture_14.jpeg)

![](_page_24_Picture_0.jpeg)

Multiple Channels User Guide for HE863 1vv0300979 Rev.0 – 2011-12-01

## 5.4. Telit Serial Port Mux

### 5.4.1. Interface Specification

Telit has developed a tool called Telit Serial Port MUX in order to make easier application of the CMUX mode. It is a PC interface able to manage data coming/to or being sent from/to CMUX. This target has been achieved by creating up to four serial virtual ports on the PC and using a specific communication protocol to manage the communication between the real serial COM that changes data with CMUX and each of the virtual port

![](_page_24_Figure_5.jpeg)

5.4.2. Scenario

Figure-6 Virtual Port configuration on Window OS

As you can see, it's possible to run 3 different applications using the CMUX channels. For example 3- HyperTerminal can send AT commands at the same via the CMUX channels

## 5.4.3. Graphical Interface

Telit Serial Port Mux application on your PC after installation looks as in the following figure:

![](_page_24_Picture_11.jpeg)

![](_page_25_Picture_0.jpeg)

Multiple Channels User Guide for HE863

1vv0300979 Rev.0 – 2011-12-01

![](_page_25_Picture_160.jpeg)

![](_page_25_Picture_4.jpeg)

Figure-7 Telit Serial Port Mux Graphical Interface

Modem Port Panels: contains information about the modem connected to your PC, such as:

- 1. Which COM on your PC will be used to transfer data( this can be set during the initial setup or in the Setup voice of the application menu)
- 2. COM Speed selected.
- 3. Connection Status: it can be "idle" or "error" when CMUX is disconnected, "connecting" when PC is trying to connect to CMUX and "connected" when CMUX is connected, successfully
- 4. Indication about the model of the modem connected.

Virtual Port Panel: here you can find all the information about the connection using a Virtual COM installed on your PC:

- 1. Virtual COM number
- 2. Virtual Port Status: it can be "idle", "Error", "Opened".

![](_page_25_Picture_14.jpeg)

Reproduction forbidden without Telit Communications S.p.A's. written authorization - All Rights Reserved. Page 26 of 30

![](_page_26_Picture_0.jpeg)

1vv0300979 Rev.0 – 2011-12-01

ׇ֘֒

- 3. Baud Rate
- 4. Number of bytes received and transmitted(RX Bytes, TX Bytes)
- 5. All the common serial port signal like RTS,DTR,CTS,DCD,DSR and RI

Tray Icon: indicates the status of the Serial Port Mux

- 1. CMUX connected: the Tray Icon is blinking
- 2. CMUX disconnected or connecting
- 3. CMUX error.

## 5.4.4. Application Setup

In order to select the number of Virtual ports that are going to be created, real COM ports that are going to be used and their speed you should go to the Setup menu. These setups can be done during the tool installation and also when the tool is running

![](_page_26_Picture_124.jpeg)

### Figure-8 Telit Serial Port Mux Setup

![](_page_26_Picture_14.jpeg)

Reproduction forbidden without Telit Communications S.p.A's. written authorization - All Rights Reserved. Page 27 of 30

![](_page_27_Picture_0.jpeg)

Multiple Channels User Guide for HE863 1vv0300979 Rev.0 – 2011-12-01

Virtual Ports created can also be visualized in the Device Manager.

![](_page_27_Picture_3.jpeg)

![](_page_28_Picture_0.jpeg)

#### Multiple Channels User Guide for HE863 1vv0300979 Rev.0 – 2011-12-01

**6. List of acronyms** 

![](_page_28_Picture_152.jpeg)

![](_page_28_Picture_4.jpeg)

![](_page_29_Picture_0.jpeg)

Multiple Channels User Guide for HE863 1vv0300979 Rev.0 – 2011-12-01

## **6.1. Document History**

![](_page_29_Picture_40.jpeg)

![](_page_29_Picture_4.jpeg)